## Connecting Secondary Devices Using AirUC-Guest

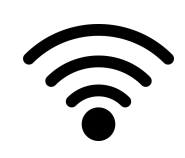

Connecting Smart TV's, Game Consoles and More

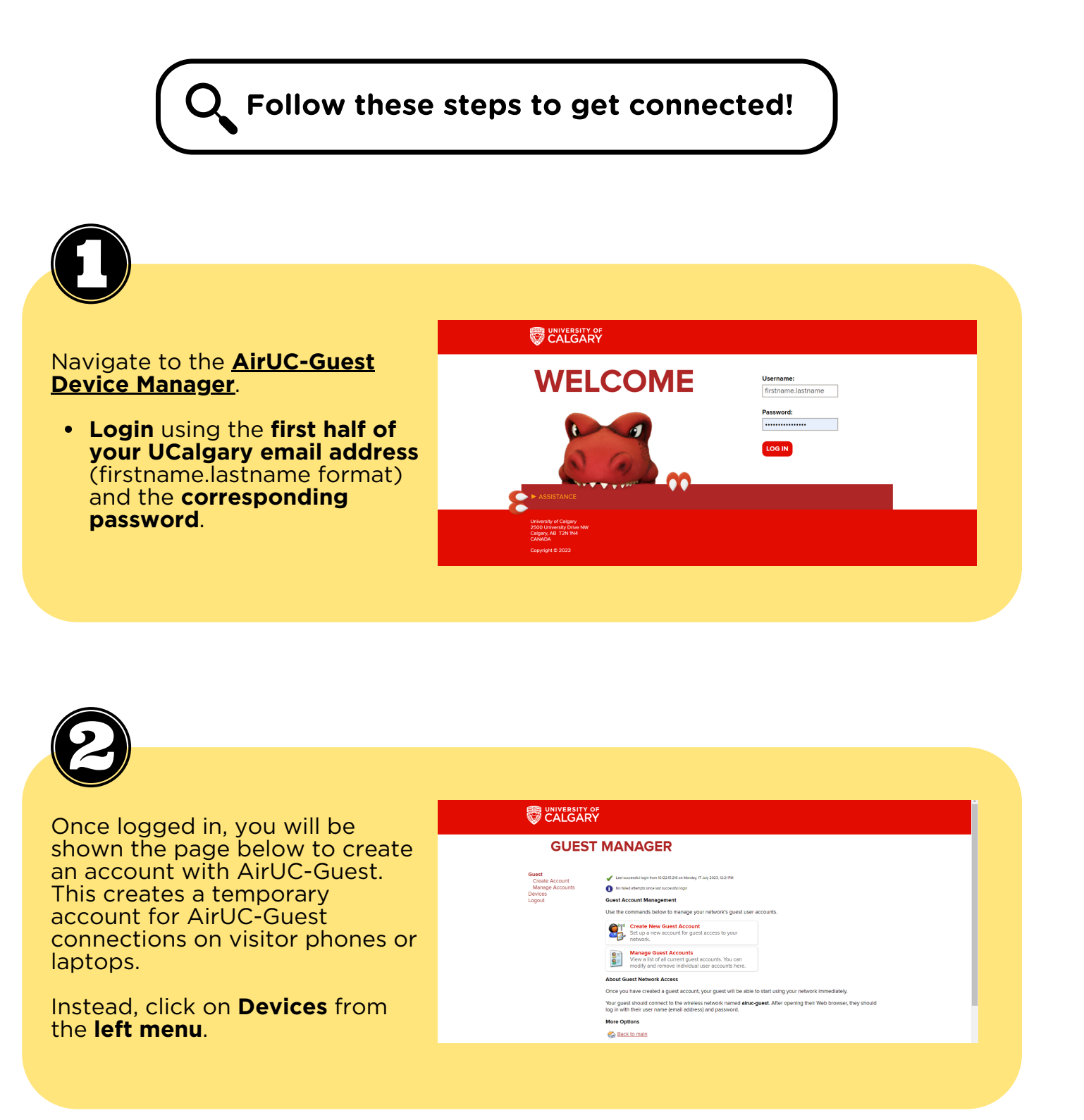

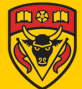

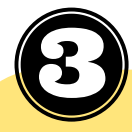

On the **Devices** page, you can:

- **Manage previously created devices** or,
- **Create a new device**

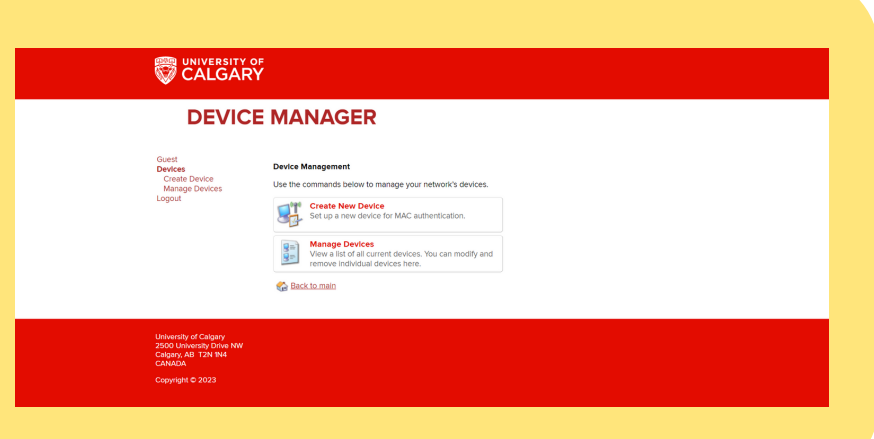

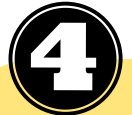

## **To create a new device, fill out the form as follows:**

a. The **MAC address** of your device can obtained from the system settings or some similar feature on your device.

b. The **Device Name** is an *arbitrary name* you may choose for your registered device. This name will help you keep track of the devices you have registered under AirUC-Guest.

c. You may choose to **activate** the connection at a specific time. The commonly chosen option is '**Now**'.

i. Please note, even though the activation is set to 'Now', **it may still take up to 24 hours for the device to be active on your end**. Often, **restarting** your device may help. If this still doesn't work, please contac[t](https://ucalgary.service-now.com/it) **[UService](https://ucalgary.service-now.com/it) IT** for assistance.

d. You may choose an **expiration date** that best serves your purpose. The most commonly selected option is '**1 Year from Now**'.

## e. Agree to the **Terms of Use**.

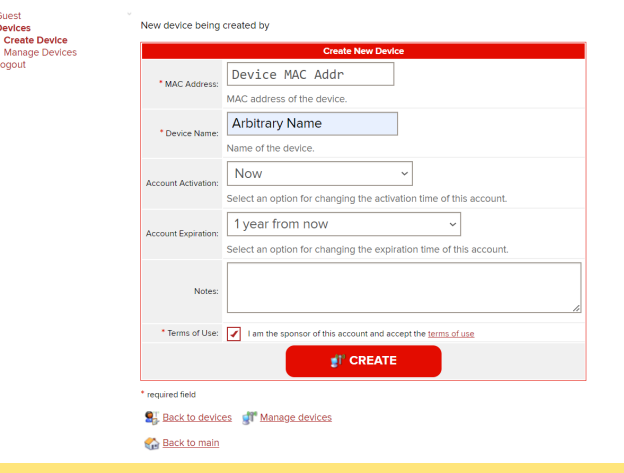

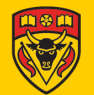

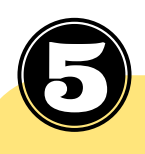

## **Your device is now successfully created.**

Try connecting to AirUC-Guest on your registered device.

On this page, you may also choose to **register another device** or **manage your created devices** from the options at the **bottom of the page** (or by clicking '**Manage Devices**' in the **left menu**).

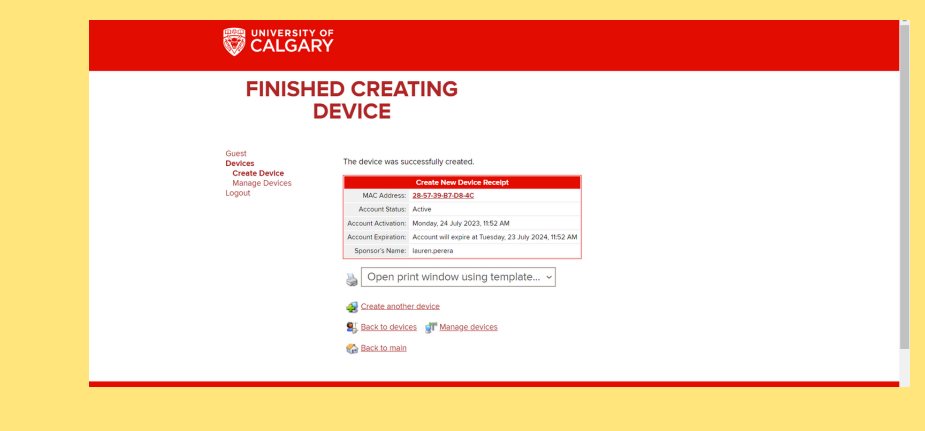

*Please note: AirUC-Guest allows you to connect a maximum of two secondary devices at all times.*

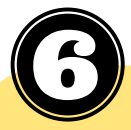

Under Manage Devices, you can view the list of devices you have previously **registered, register** devices directly on this page, **delete** any devices previously registered, or **extend** the expiration of any created devices by clicking on the relevant device in the list.

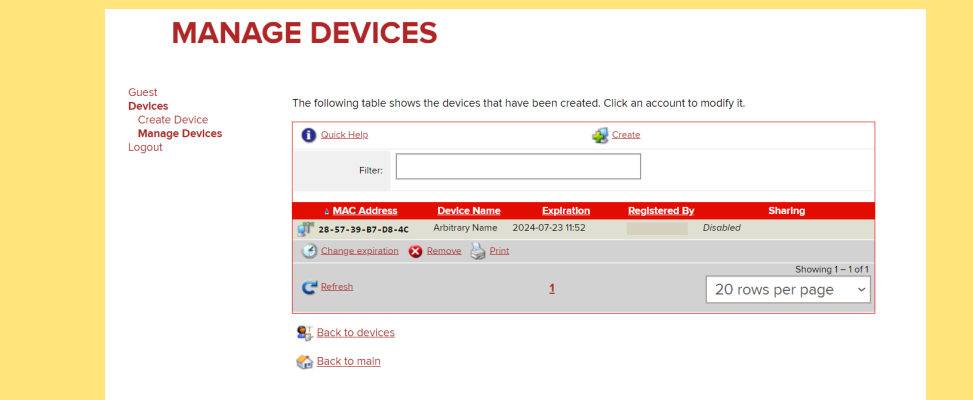

Please note: Connection settings may differ between Android devices. Still having issues? Contact [UService](https://ucalgary.service-now.com/it) IT.

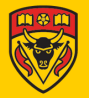

*Note: the MAC address used in this demonstration is arbitrary. Thus, some settings may differ from what you see on your device registration(s).*